Hallo

ihr habt euch ein gebäude gewonloadet und es dann in eure map eingefügt , gespeichert und wieder geöffnet und es weiß?? nun dabei kann ich euch helfen!

1.

Der fehler den die meisten machen ist es den gesamten ordner des gebäudes auf dem defsktop zu packen, die map öffnen und das gebäude aus dem ordner auf dem desktop ist , in die map zu bauen, nach dem speichern ist es dann komplet weiß :( passiert häufig !! also ihr müsst den gesamten ordner des Gebäudes

in euren Map ordner packen

ich mache es so dass ich einafch einen neuen ordner in den maps ordner mache und nenne ihn dann Modelle (bild)

dahin kommen meine gesamten objekte,gebäude u.s.w

macht das mal und probiert es aus ob es immer noch weiß ist.

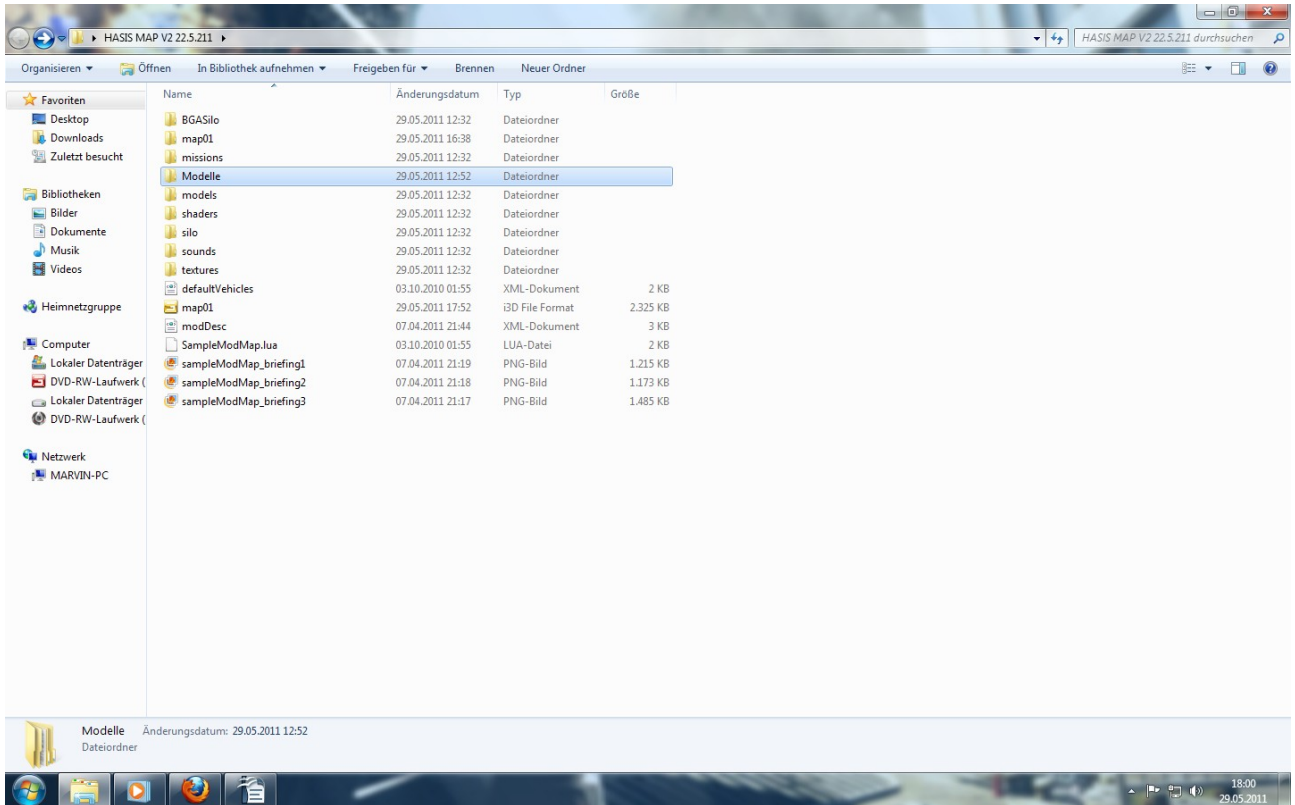

## 2.

wenn das beim ersten nicht hingehauen hat macht ihr bitte dies:

ihr geht in den ordner wo euer gebäude i3d.datei drin ist und öffnet sie mit einem editor!! dann guckt ihr folgendes nach:

frage stimmen die fade zu den texturen?? (bild)

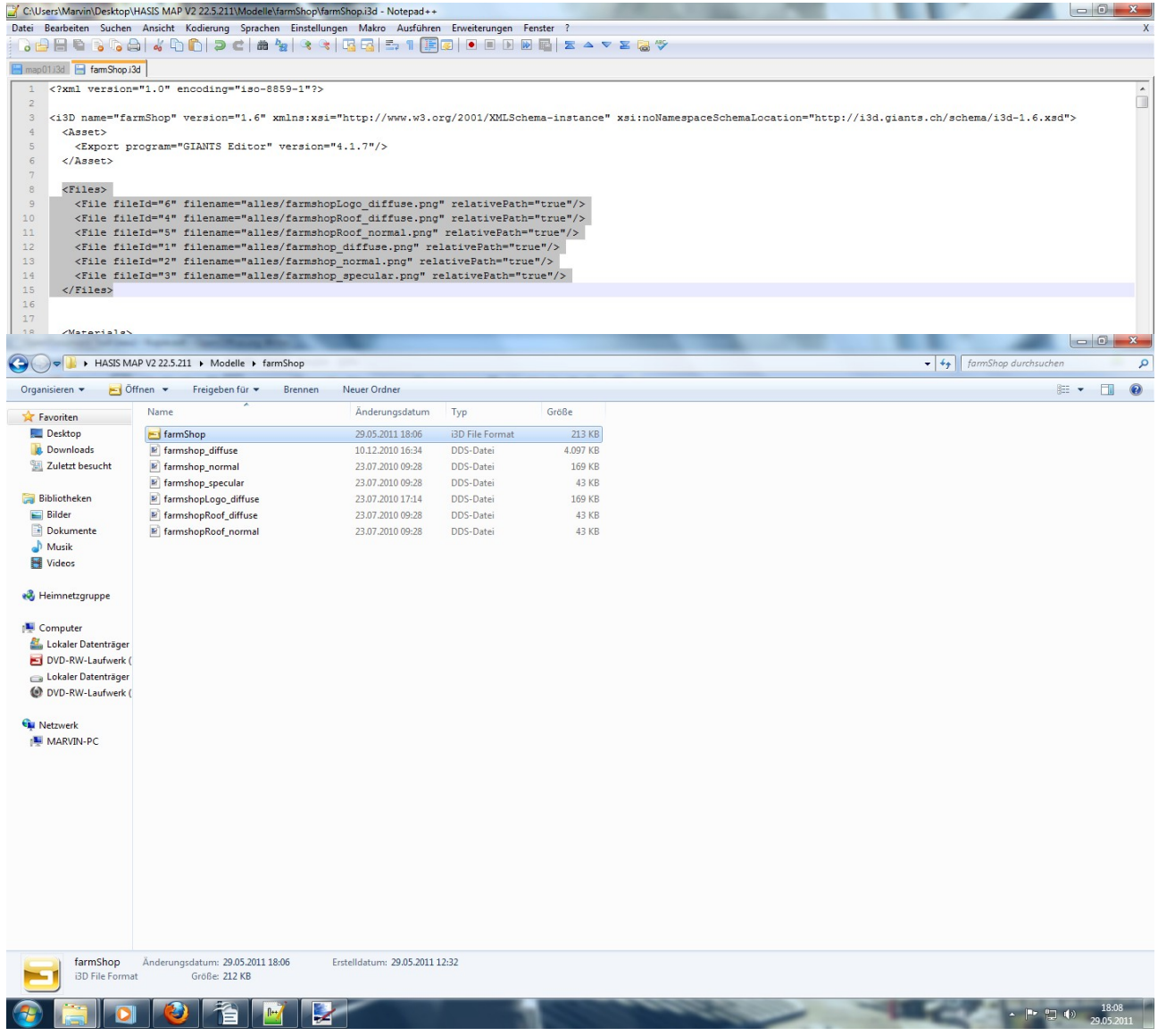

nein sie stimmen nicht warum fragt ihr euch?? also die texturen sind nicht in einem ordner "alles" drin sondern sind direkt in dem ordner drin wo auch die i3d.datei ist!! drauf achten!! dann löscht ihr das wort "alles" und das zeichen dahinter "/" dann speichen und neu einfügen und gucken obs funktioniert !!!

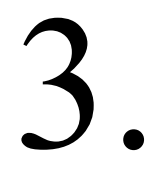

das 2 hat auch nicht hingehauen?? dann komm nun nummer 3

also die i3d.datei stimmt soweit und die texturen sind auch da dann macht das so dass ihr die gesamten dateinen von eurem gebäude inklusive texturen in den modelle ordner so rein packt und zwar ohne dass die texturen und die i3d.datei in einem ordner sind :D

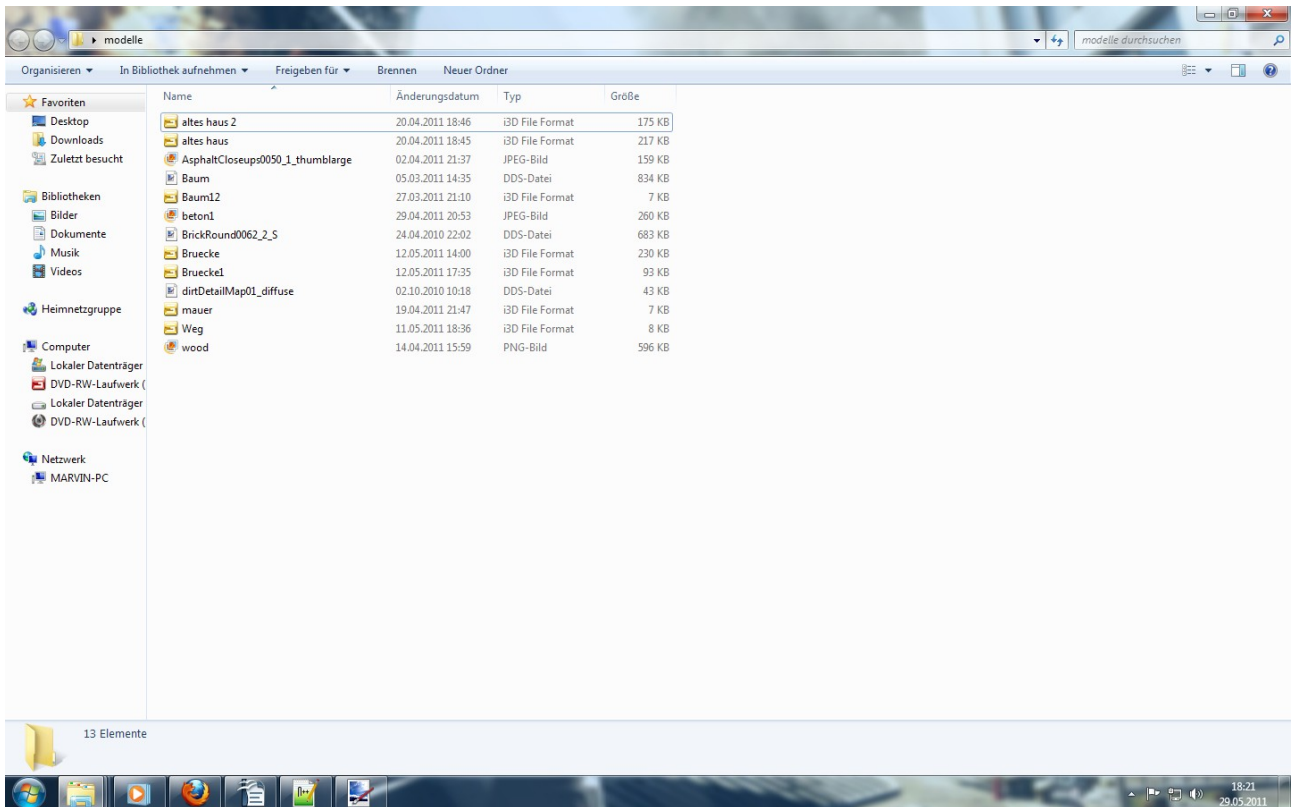

hoffe es ist verständlich.

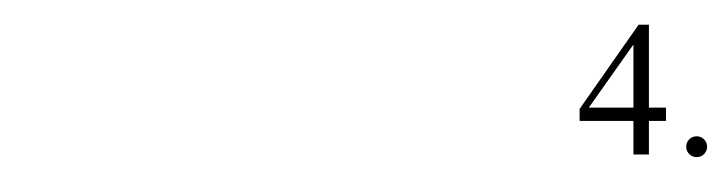

wenn 3 auch nicht geht dann kann es eig nur sein das wieder die fade zu den texturen nicht stimmen

also ihr geht in den ordner und öffnet eure datei mit einem editor und guckt hier wieder:

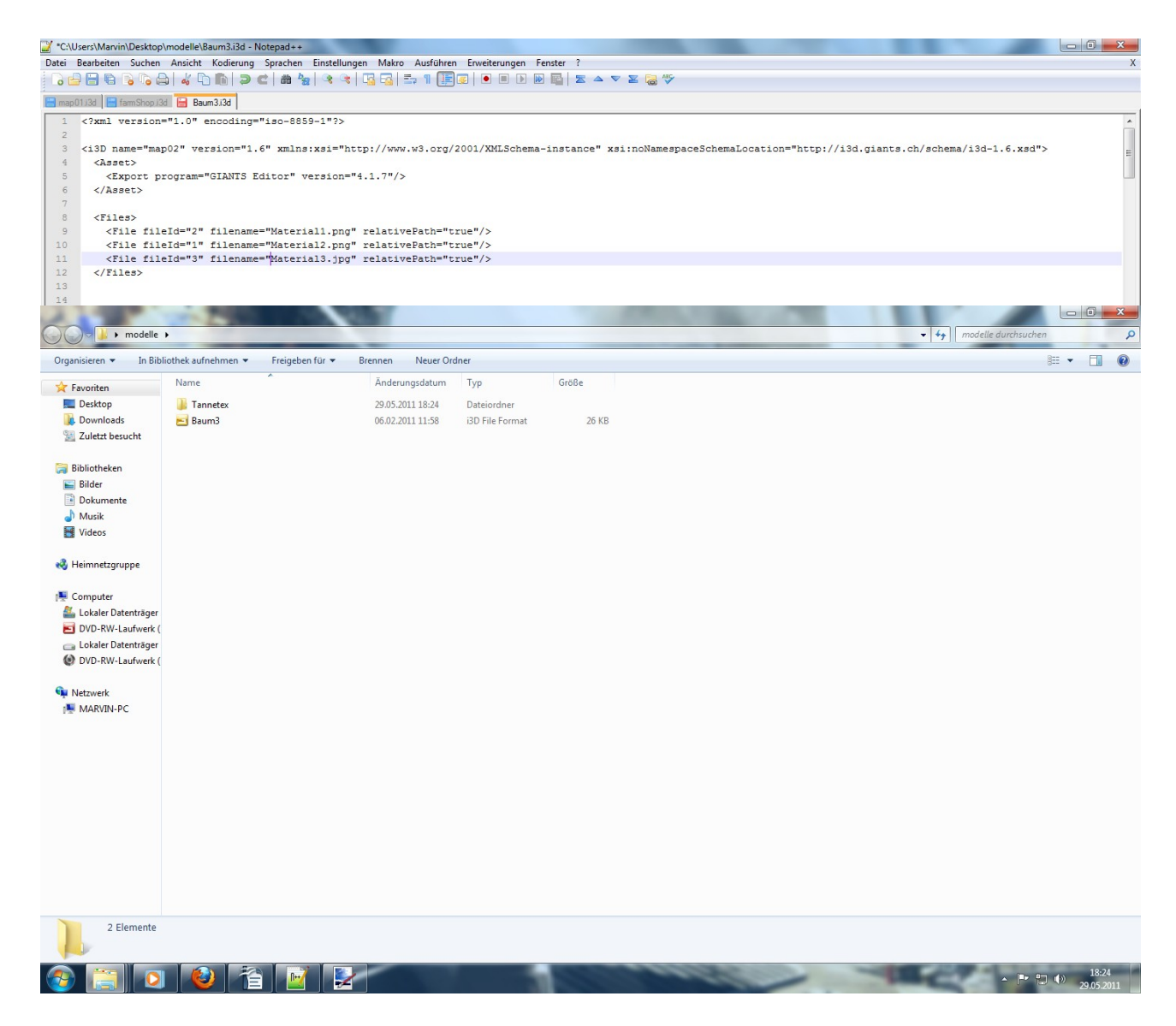

diesmal sind die texturen in einem ordner. Aber die fade stimmen nicht in der i3d.datei also müsst ihr davor den ordner schreiben wie im beispiel hier:

der ordner "tannetex" fehlt also:

```
<File fileId="2" filename="Material1.png" relativePath="true"/> vorher
<File fileId="2" filename="tannetex/Material1.png" relativePath="true"/> nachher vergesst das
nicht " / "
```
hoffe es hilft und es ist verständlich mf marvin (Moeffchen94)